Mariana de Campos

## **Desenvolvimento de uma balança de bioimpedância**

São Bernardo do Campo 2017

Mariana de Campos

## **Desenvolvimento de uma balança de bioimpedância**

Trabalho apresentado como requisito para obtenção de grau de bacharel em Engenharia Biomédica pela Pró-Reitoria de graduação da Universidade Federal do ABC. Orientador: Erick Dario León Bueno de Camargo.

Universidade Federal do ABC CECS - Centro de Engenharia e Ciências Sociais Engenharia Biomédica

> São Bernardo do Campo 2017

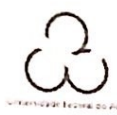

CENTRO DE ENGENHARIA, MODELAGEM E CIÊNCIAS SOCIAIS APLICADAS TRABALHO DE GRADUAÇÃO III

São Bernardo do Campo, 08 de Bezenbo de 2017.

Para: Coordenador do Trabalho de Graduação da Engenharia Biomédica.

#### 3º Quadrimestrede 2017

Atribuição de conceitos de TG III (Trabalho de Conclusão de Curso)

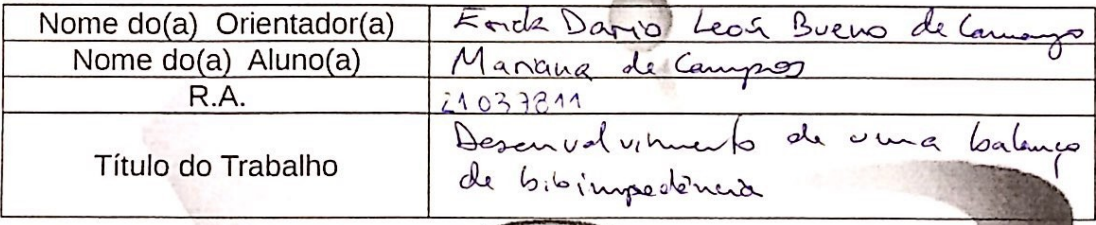

A banca composta pelos membros que subscrevem este documento decidiu atribuir o conceito  $A$  ao referido aluno, tendo assim, o mesmo, preenchido os requisitos feierentes ao Trabalho de Graduação.

Este conceito será considerado para TCIII se nente após a entrega da Versão Final Corrigida a Coordenação de Trabalho de Graduação da Engenharia Biomédica.

A banca foi composta pelos membros:

Euchel - L'Bile Commagne<br>Prof(a). Dra). Etaick Dazis Loon Biens (Orientador(a))

FERNANDO SILVA DE MOURA

Prof(a). Dr(a). Tiggo Ribeiro de Oliveira

Parecer

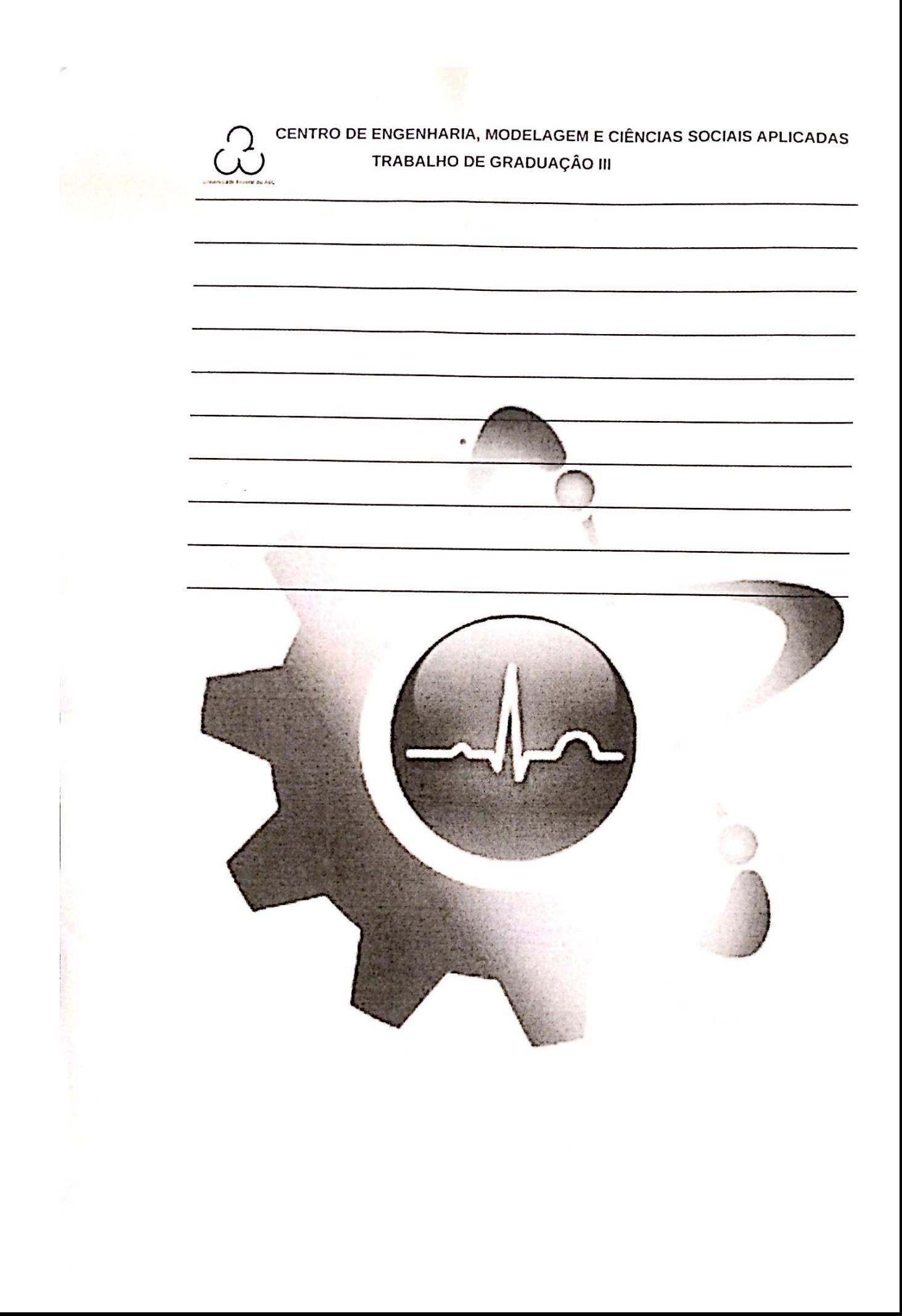

## Agradecimentos

Em primeiro lugar, gostaria de agradecer ao meu querido orientador e professor Erick por todos os ensinamentos, auxílios e paciência durante essa fase tão importante da minha vida. Sempre me guiando e incentivando quando eu mais precisei, obrigada por todo o apoio, as conversas e orientações dentro e fora do meio acadêmico.

Agradeço aos meus pais, Célia e Augusto, por terem proporcionado a oportunidade de chegar até aqui e me incentivado por todo o longo caminho que me trouxe até esse momento. Obrigada por sempre apoiarem meus sonhos e me encorajarem a trilhar esse caminho. Obrigada também aos meus irmãos, Isadora e Victor, por tê-los sempre ao meu lado. E um mais que obrigada à minha amada avó Ruth e meu finado e amado avô Oswaldo, por terem sempre acreditado em mim e estarem sempre presentes independentemente de onde.

Um agradecimento especial ao meu amigo Newton e sua companheira Tilie, por toda ajuda na construção de uma parte deste trabalho. Também ao meu querido professor e amigo Fernando, por toda a paciência, conversas e ensinamentos que me trouxeram até aqui.

Agradeço também aos meus queridos amigos de graduação que me acompanharam durante todos esses anos e fizeram com que as dores e anseios se transformassem em pequenos obstáculos que superamos, só nós sabemos o quão árduo foi esse caminho. Obrigada por tornarem esses anos tão fabulosos. Aos meus amigos de vida, obrigada por todas as conversas, por toda empatia nos dias difíceis, por me fazerem rir sempre e por fazerem eu acreditar em mim mesma.

A todos os meus professores, obrigada pelos ensinamentos durante essa jornada, pela dedicação e esforço para nos transmitir todo o conhecimento que precisamos e por sempre fazerem mais por nós.

Por fim, agradeço a cada pessoa que fez e faz parte da minha vida, todos tiveram e têm um papel importante na construção de quem eu sou. Obrigada por fazerem de mim uma pessoa melhor a cada dia.

*"A grandeza vem não quando as coisas sempre vão bem para você, mas a grandeza vem quando você é realmente testado, quando você sofre alguns golpes, algumas decepções, quando a tristeza chega. Porque apenas se você esteve nos mais profundos vales você poderá um dia saber o quão magnífico é se estar no topo da mais alta montanha."*

- Richard Milhous Nixon

## Resumo

Este projeto tem como principal objetivo o desenvolvimento de uma balança de bioimpedância capaz de estimar a composição do corpo humano, indicando porcentagens aproximadas de gordura, massa muscular e volume de água a partir da medição da impedância elétrica do corpo. A bioimpedância é medida através da aplicação de corrente elétrica de poucos miliamperes de amplitude com uma frequência de dezenas de kHz no corpo e posterior medição do potencial elétrico resultante. Estudos sobre impedância elétrica provêm do século XVIII, desencadeando diversas metodologias para a medição dos parâmetros da composição corporal.

Este trabalho utiliza o método de análise de bioimpedância com uma única frequência, SF-BIA, mais comumente utilizado nos dispositivos comercializados. O dispositivo para a aquisição do sinal é composto por uma fonte de corrente, circuito de proteção, fonte de alimentação e um sistema de aquisição de sinal. Os resultados obtidos mostram a capacidade do dispositivo em medir o sinal de uma onda senoidal em diferentes frequências, amplitudes e fases e do programa em calcular os índices da composição corporal. Sendo necessária a implantação de um gerador de ondas senoidais no dispositivo e a conexão bluetooth entre o dispositivo e o programa.

**Palavras-chaves**: bioimpedância. composição corporal.

# Lista de ilustrações

<span id="page-7-0"></span>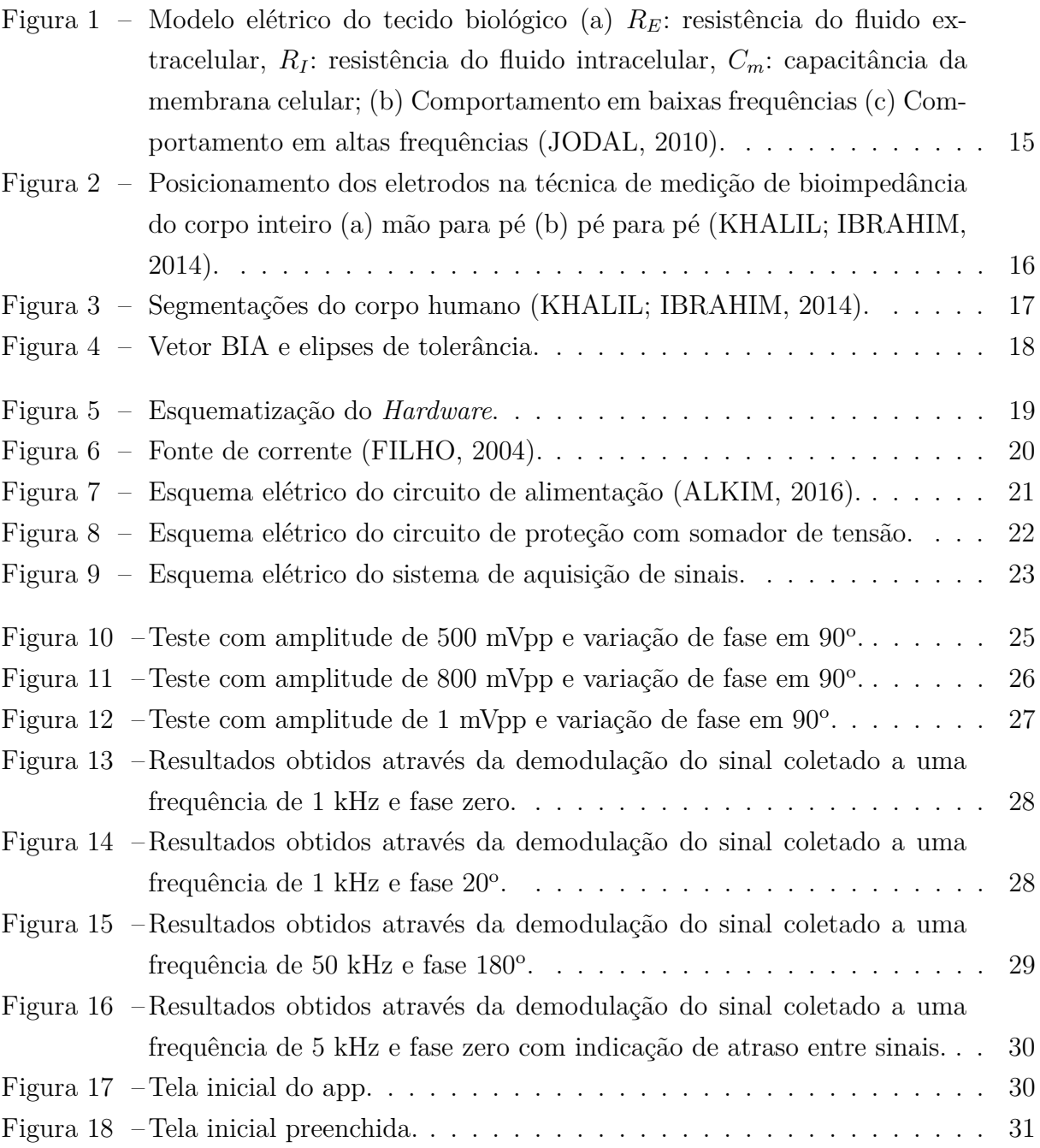

# Lista de abreviaturas e siglas

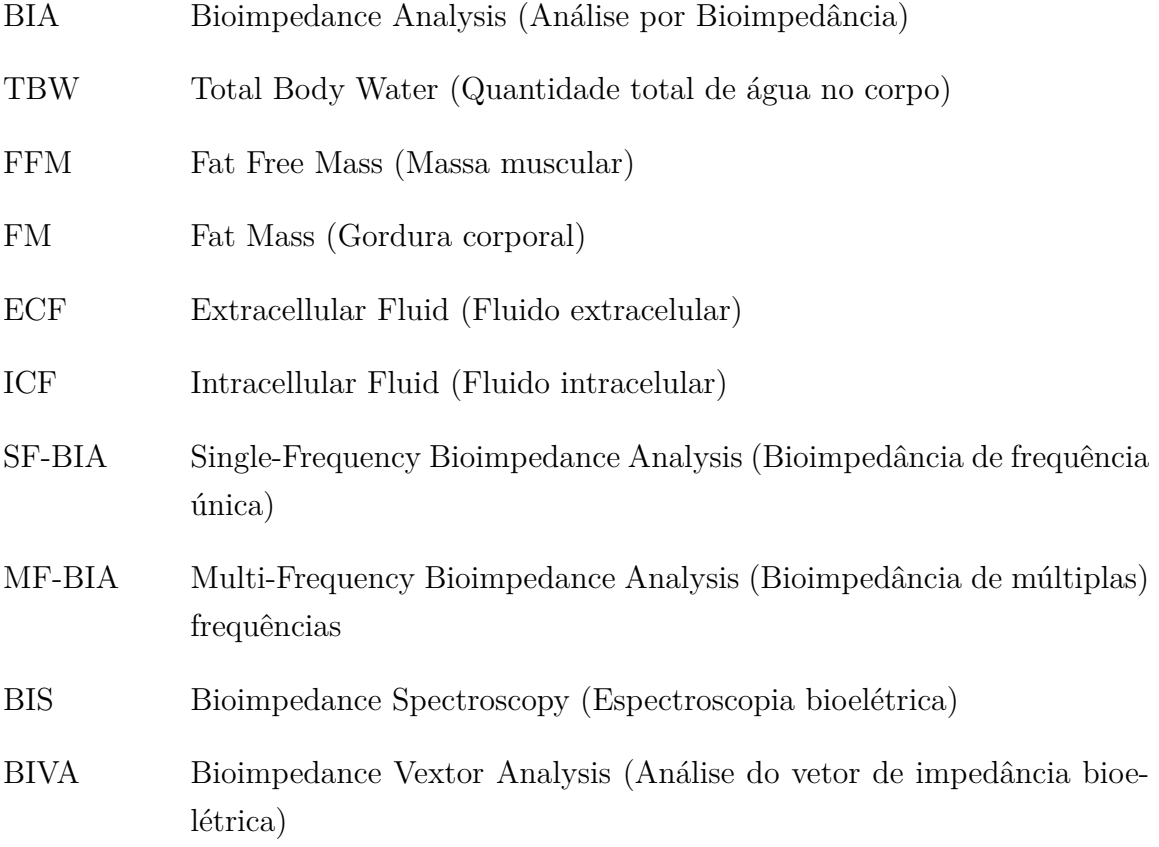

# Sumário

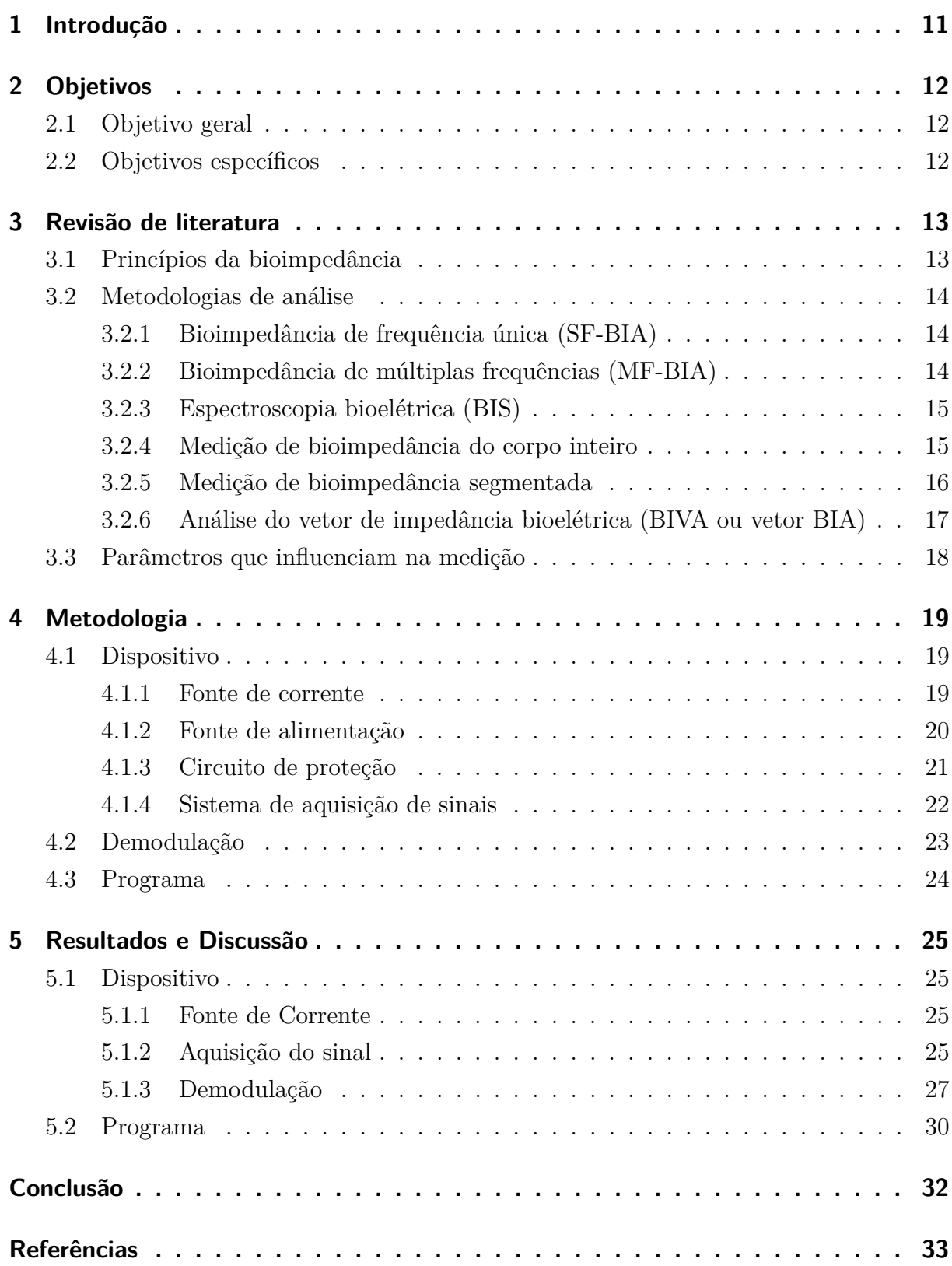

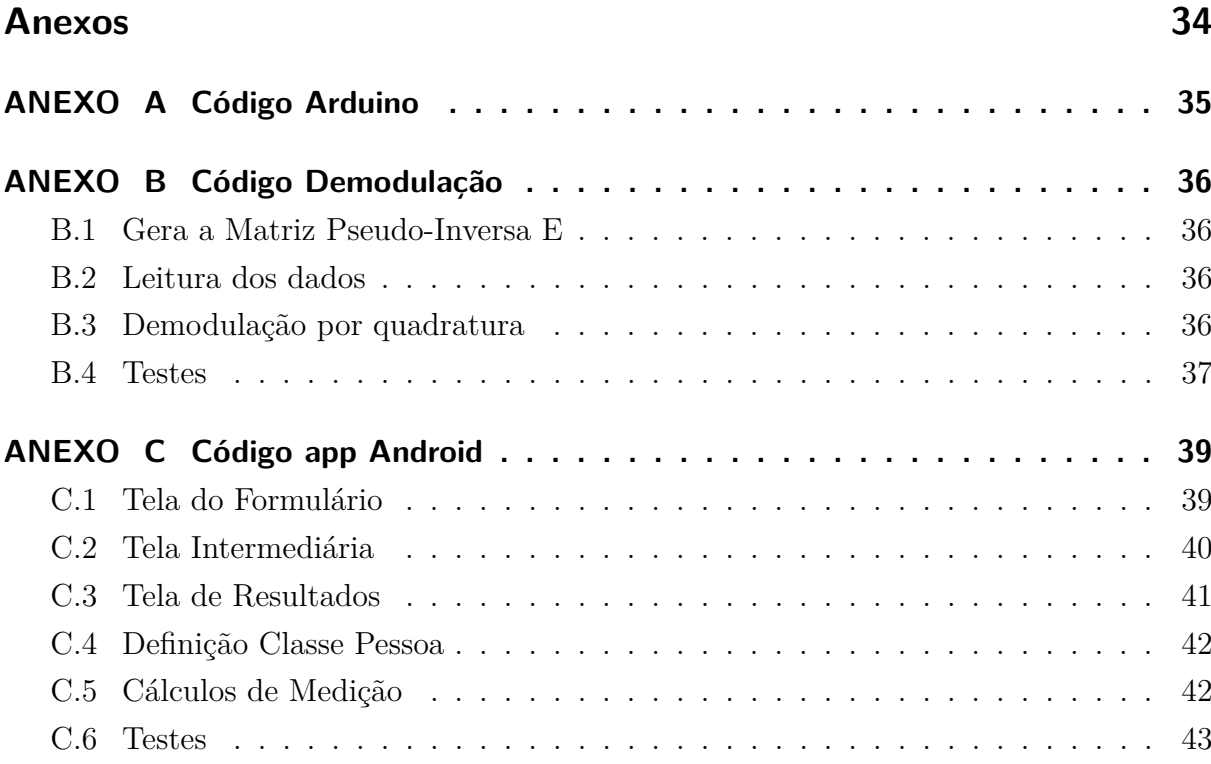

## <span id="page-11-1"></span><span id="page-11-0"></span>1 Introdução

Segundo levantamento do Ministério da Saúde, o número de pessoas obesas no Brasil passou de 11,8%, em 2006, para 18.9%, em 2016. O crescimento da obesidade pode ter colaborado para o crescimento de doenças como diabetes que teve um crescimento de 61,8% e hipertensão com crescimento de 14,2% na última década.

Desde o século XVIII existem estudos a respeito das propriedades elétricas dos tecidos biológicos. Thomasset, em seus estudos sobre a impedância elétrica, demonstrou como se calcula o índice total de água no corpo (TBW) utilizando dois eletrodos subcutâneos [\(KYLE INGVAR BOSAEUS, 2004\)](#page-33-5). Nos estudos de Nyboer, foram utilizados eletrodos de superfície para estimar a quantidade de massa muscular no corpo [\(KHALIL;](#page-33-1) [IBRAHIM, 2014\)](#page-33-1).

A bioimpedância é a capacidade que um tecido possui em resistir à passagem de uma corrente elétrica [\(GRIMNES, 2008\)](#page-33-6). Por ser uma técnica não invasiva, de baixo custo e portátil, a análise por bioimpedância e suas possíveis aplicações tem sido alvo de diversas pesquisas, trazendo estimativas da composição corporal utilizadas em prognósticos de doenças como obesidade, doenças cardíacas e até diabetes [\(KHALIL; IBRAHIM, 2014\)](#page-33-1). Tal característica só pode ser medida por meio de uma aplicação externa de corrente.

Todo tecido biológico em frequêncas em torno de 100kHz são condutores eletrolíticos [\(GRIMNES, 2008\)](#page-33-6) e, como as células possuem características particulares, afetando a impedância do tecido [\(CAMARGO, 2013\)](#page-33-7), é possível diferenciar cada tipo de tecido, permitindo diversos estudos relacionados a bioimpedância.

A literatura traz uma variedade de metodologias utilizadas na análise da bioimpedância [\(KHALIL; IBRAHIM, 2014\)](#page-33-1) e uma série de aplicações abrangendo áreas como a engenharia ambiental para determinação da qualidade do solo e na área médica, podendo ser utilizada em tomografia por impedância elétrica (TIE) e na medição da composição corporal [\(GRIMNES, 2008\)](#page-33-6).

Este trabalho consiste no desenvolvimento de um dispositivo com interface em um aplicativo com sistema operacional *Android* para a medição da bioimpedância, utilizando o método de análise com uma única frequência, SF-BIA, para estimar os valores porcentuais de gordura corporal, massa muscular e volume de água.

## <span id="page-12-0"></span>2 Objetivos

## <span id="page-12-1"></span>2.1 Objetivo geral

Desenvolver uma balança de bioimpedância que seja capaz de estimar a composição do corpo humano, indicando porcentagens aproximadas de gordura, massa muscular e volume de água.

## <span id="page-12-2"></span>2.2 Objetivos específicos

∙ Desenvolver um dispositivo de medição de boimpedância;

∙ Desenvolver um programa em um sistema operacional *Android* para o armazenamento dos dados obtidos

## <span id="page-13-2"></span><span id="page-13-0"></span>3 Revisão de literatura

#### <span id="page-13-1"></span>3.1 Princípios da bioimpedância

A impedância (Z) é caracterizada pela oposição da passagem de corrente no circuito elétrico e depende da frequência da corrente aplicada, sendo definida em magnitude da impedância ( $|Z|$ ) e ângulo fase  $(\phi)$ , como mostrado nas equações (3.1) a (3.3).

A bioimpedância é composta por uma resistência (R) causada pela quantidade de água no corpo e por uma reatância  $(X_c)$  causada pela capacitância da membrana celular [\(KHALIL; IBRAHIM, 2014\)](#page-33-1).

$$
Z = R + jX_c \tag{3.1}
$$

$$
|Z| = \sqrt{R^2 + X_c^2} \tag{3.2}
$$

$$
\phi = \tan^{-1}\left(\frac{X_c}{R}\right) \tag{3.3}
$$

A equação (3.4) mostra os parâmetros considerados para o cálculo da resistência descrita pelo comprimento (L), área de superfície (A) e a resistividade do material ( $\rho$ ). Já a reatância, equação (3.5), é inversamente proporcional à frequência (f) e à capacitância (C) do material [\(KHALIL; IBRAHIM, 2014\)](#page-33-1).

$$
R_{(\Omega)} = \rho_{(\Omega m)} \frac{L_{(m)}}{A_{(m^2)}}
$$
\n(3.4)

$$
X_{c(\Omega)} = \frac{1}{2\pi f_{(Hz)}C_{(F)}}\tag{3.5}
$$

A capacitância (C) é a habilidade de um objeto acumular energia elétrica, sendo definido pela relação entre a tensão (dV/dt) e a corrente (I(t)) que passa pelo objeto, como mostra a equação (3.6).

$$
C_{(F)} = \frac{dV(t)/dt}{I(t)}
$$
\n
$$
(3.6)
$$

As medidas feitas pela bioimpedância utilizam como base o volume do corpo  $(V_b)$ obtido através da relação existente na equação (3.4), como mostra a equação (3.7).

$$
V_{b(m^3)} = \rho_{(\Omega m)} \frac{L_{(m)}^2}{R_{(\Omega)}}
$$
\n(3.7)

<span id="page-14-3"></span>O corpo humano é composto por gordura (FM), massa muscular (FFM) e água (TBW). Como a gordura é um tecido que conduz pouca corrente elétrica, pode ser estimada através da diferença entre o peso do corpo  $(Wt_{body})$  e a massa muscular, como mostra a equação (3.8). Já o tecido muscular permite a passagem de corrente elétrica através dos eletrólitos dissolvidos na água do corpo, estudos mostram que a maior parte da composição da massa muscular é de água, sendo 73% em pessoas com hidratação nos níveis normais. A equação (3.9) descreve essa relação.

$$
FM = Wt_{body} - FFM
$$
\n(3.8)

$$
TBW = 0.73FFM\tag{3.9}
$$

#### <span id="page-14-0"></span>3.2 Metodologias de análise

#### <span id="page-14-1"></span>3.2.1 Bioimpedância de frequência única (SF-BIA)

A análise de bioimpedância por frequência única, SF-BIA, é o método mais comumente utilizado e o menos complexo de todos [\(KHALIL; IBRAHIM, 2014\)](#page-33-1). Ele utiliza normalmente uma frequência de 50kHz, a corrente passa por meio de eletrodos conectados nas mãos e nos pés do sujeito [\(KYLE INGVAR BOSAEUS, 2004\)](#page-33-5). A SF-BIA estima o volume de água no fluido extracelular (ECF ou ECW) que compõe cerca de 75% de toda a água do corpo e o fuido intracelular (ICF ou ICW) compõe os outros 25% [\(KHALIL;](#page-33-1) [IBRAHIM, 2014;](#page-33-1) [KYLE INGVAR BOSAEUS, 2004\)](#page-33-5).

Esse método permite estimar a quantidade de água no corpo (TBW) e massa muscular (FFM) usando uma derivação das equações (3.2) e (3.3), respectivamente, para sujeitos com hidratação normal [\(KHALIL; IBRAHIM, 2014\)](#page-33-1). A SF-BIA apresenta limitações nas estimativas precisas da ICW, mas se mostra eficaz na medição de água e massa muscular [\(KYLE INGVAR BOSAEUS, 2004\)](#page-33-5).

#### <span id="page-14-2"></span>3.2.2 Bioimpedância de múltiplas frequências (MF-BIA)

A bioimpedância de múltiplas frequências, MF-BIA, utiliza o mesmo princípio da SF-BIA, mas com uma variedade de frequências que vão de 0kHz até 500kHz [\(KYLE](#page-33-5) [INGVAR BOSAEUS, 2004\)](#page-33-5). É baseada na utilização de baixas frequências para estimar o ECF e altas frequências para o TBW [\(KHALIL; IBRAHIM, 2014\)](#page-33-1), foi observado que as medições feitas em frequências abaixo de 5 e acima de 200kHz possuíam uma flutuação em torno do valor correto [\(KYLE INGVAR BOSAEUS, 2004\)](#page-33-5). Além disso, estudos mostram que a MF-BIA tem mais precisão na estimativa de água (TBW) do que o método de espectroscopia bioelétrica (BIS), mas os dois possuem a mesma precisão para o

<span id="page-15-3"></span>ECF [\(KHALIL; IBRAHIM, 2014;](#page-33-1) [KYLE INGVAR BOSAEUS, 2004\)](#page-33-5). De modo geral, a MF-BIA se mostra mais precisa na estimativa de ECF do que a SF-BIA, mas em pacientes doentes a SF-BIA demonstra melhores resultados na estimativa de TBW [\(KHALIL;](#page-33-1) [IBRAHIM, 2014\)](#page-33-1).

#### <span id="page-15-1"></span>3.2.3 Espectroscopia bioelétrica (BIS)

O método de espectroscopia bioelétrica, BIS, faz uma associação de modelos matemáticos e equações para encontrar a relação entre a resistência e os fluidos do corpo [\(KYLE INGVAR BOSAEUS, 2004\)](#page-33-5). Para estimar os valores de ECF e TBW são utilizadas resistências em frequência zero  $(R_0)$  e em frequência infinita  $(R_{\infty})$ , respectivamente [\(KHALIL; IBRAHIM, 2014\)](#page-33-1).

Analisando o modelo elétrico das células do corpo, Figura 1a, temos que, na frequência zero, a corrente não consegue passar a capacitância da membrana celular  $(C_m)$ , ou seja, a resistência em f=0 é a mesma resistência do fluido extracelular  $(R_E)$ , Figura 1b [\(JODAL, 2010\)](#page-33-0).

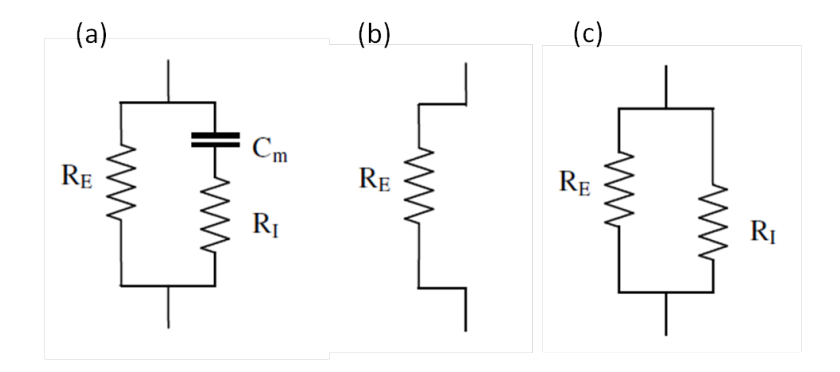

Figura 1 – Modelo elétrico do tecido biológico (a)  $R_E$ : resistência do fluido extracelular,  $R_I$ : resistência do fluido intracelular,  $C_m$ : capacitância da membrana celular; (b) Comportamento em baixas frequências (c) Comportamento em altas frequências [\(JODAL, 2010\)](#page-33-0).

Quando tem-se altas frequências, a corrente ultrapassa a capacitância, passando pela célula livremente, Figura 1c, deixando os resistores  $R_E$  e  $R_I$  em paralelo. Utilizando a relação dos resistores em paralelo calcula-se o resistor  $R_{\infty}$  conforme a equação (3.10) [\(JODAL, 2010\)](#page-33-0).

<span id="page-15-0"></span>
$$
R_{\infty} = \frac{R_E.R_I}{R_E + R_I} \tag{3.10}
$$

#### <span id="page-15-2"></span>3.2.4 Medição de bioimpedância do corpo inteiro

Mais comumente utilizado, a medição de bioimpedância do corpo inteiro possui três formas para aplicação: o método *mão para pé* (Figura 2a), mais comum entre os três,

<span id="page-16-2"></span>consiste em eletrodos de superfície colocados próximos às articulações do metacarpo e metatarso para medição da corrente de forma dorsal; o método *pé para pé* (Figura 2b), consiste em eletrodos de pressão posicionados de forma que, quando o sujeito se posiciona verticalmente em cima dos eletrodos, a parte frontal e traseira do pé entre em contato com cada eletrodo para medição da corrente entre as pernas; e o método de *mão para mão* utiliza um dispositivo portátil em que o sujeito segura deixando os dois braços esticados horizontalmente na frente do corpo, a corrente passa de um braço para o outro fazendo a medição [\(KHALIL; IBRAHIM, 2014\)](#page-33-1).

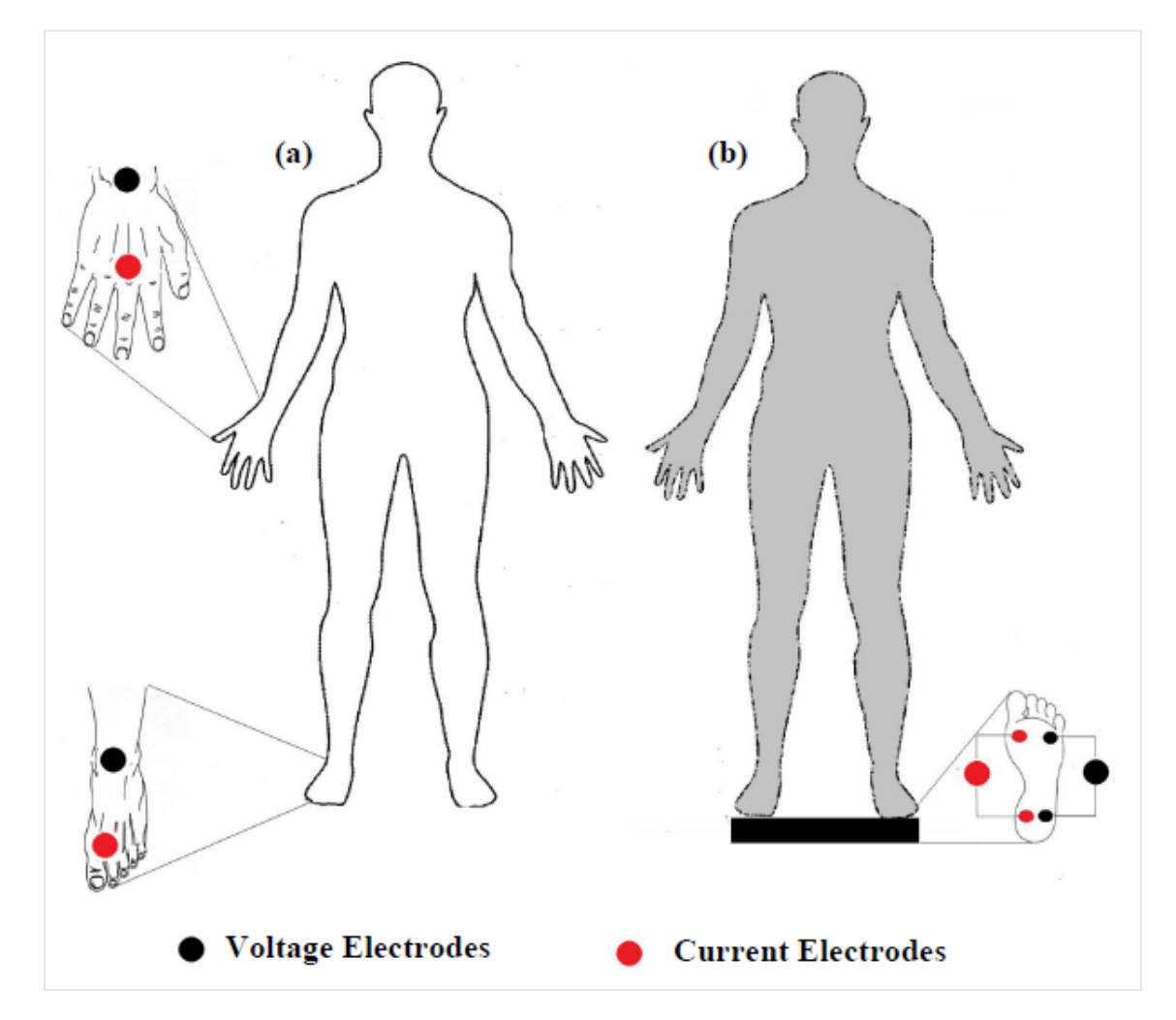

<span id="page-16-0"></span>Figura 2 – Posicionamento dos eletrodos na técnica de medição de bioimpedância do corpo inteiro (a) mão para pé (b) pé para pé [\(KHALIL; IBRAHIM, 2014\)](#page-33-1).

#### <span id="page-16-1"></span>3.2.5 Medição de bioimpedância segmentada

A medição de bioimpedância segmentada é mais precisa na medição da massa muscular esquelética (SMM) do que o método de medição de corpo inteiro porque sua análise consiste na divisão do corpo em cinco cilindros (Figura 3), compensando a desproporção entre as resistências das partes superior e inferior do corpo [\(KHALIL; IBRAHIM, 2014\)](#page-33-1). Esse método foi desenvolvido para amenizar os efeitos que influenciam na medição feita <span id="page-17-2"></span>no corpo inteiro, como a hidratação do sujeito, as frações de gordura, a geometria das fronteiras entre os membros, etc [\(KYLE INGVAR BOSAEUS, 2004\)](#page-33-5).

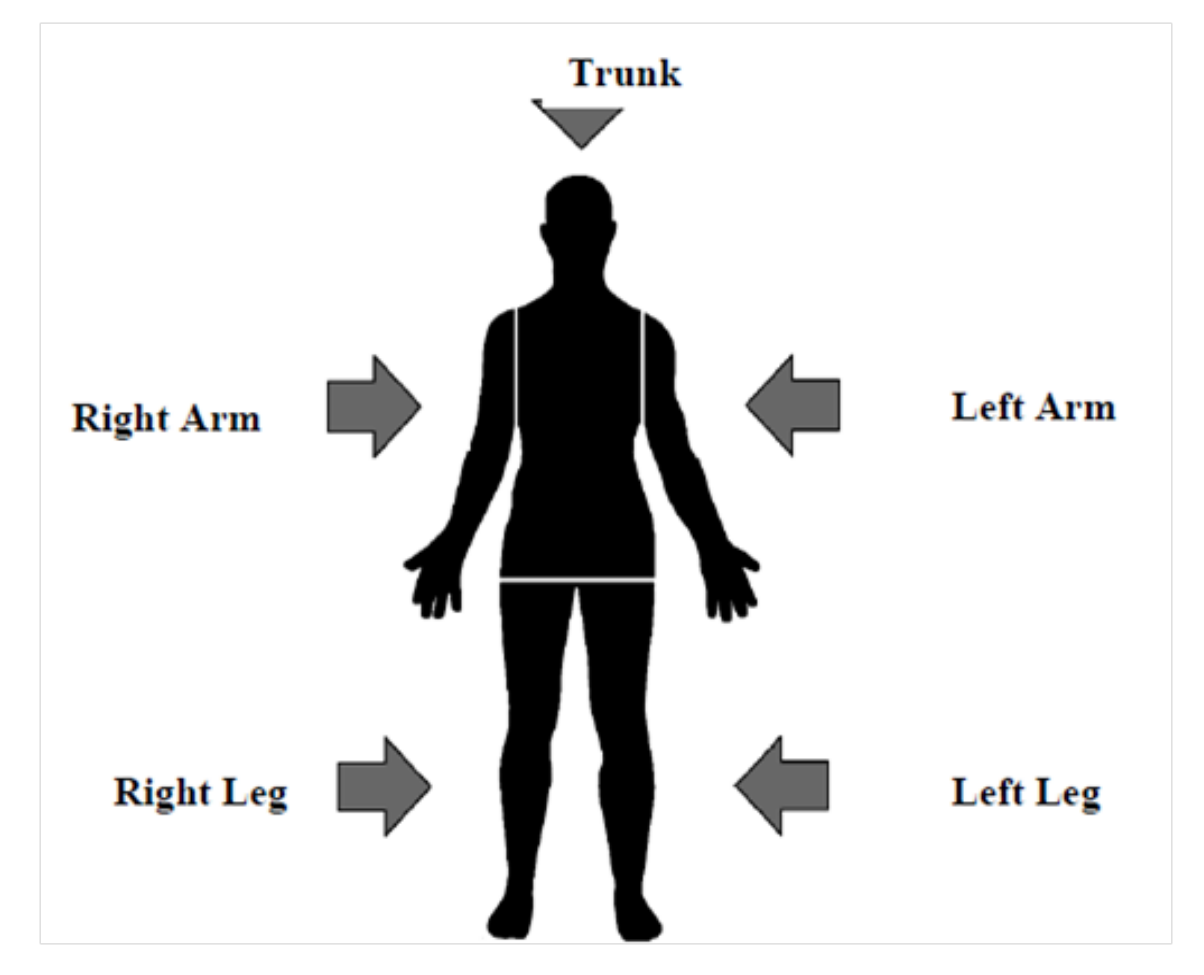

<span id="page-17-0"></span>Figura 3 – Segmentações do corpo humano [\(KHALIL; IBRAHIM, 2014\)](#page-33-1).

#### <span id="page-17-1"></span>3.2.6 Análise do vetor de impedância bioelétrica (BIVA ou vetor BIA)

A análise por vetor de bioimpedância elétrica é um procedimento autônomo que mede diretamente o vetor de impedância não dependendo de modelos e equações matemáticas, sendo afetado pelo erro de medição e variações corporais dos sujeitos. O vetor é plotado em um plano  $R-X_c$ , onde R é a resistência e  $X_c$  a reatância padronizadas pela altura, ele é comparado nas tolerâncias das elipses de referência da população saudável (Figura 4) que variam com a idade e tipo de corpo [\(KYLE INGVAR BOSAEUS, 2004\)](#page-33-5).

<span id="page-18-2"></span>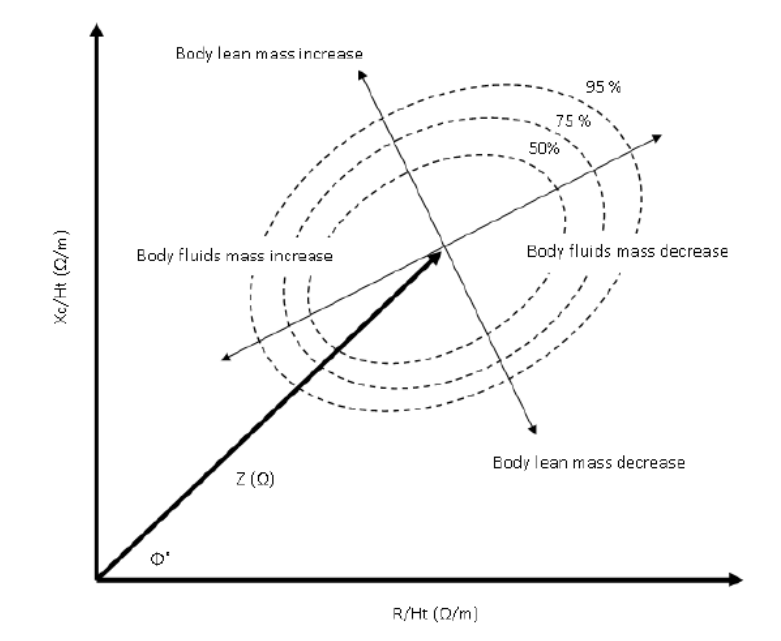

<span id="page-18-0"></span>Figura 4 – Vetor BIA e elipses de tolerância.

## <span id="page-18-1"></span>3.3 Parâmetros que influenciam na medição

Diversos parâmetros influenciam na medição e análises da bioimpedância, por isso existem variados tipos de análises, equações e modelos. Os principais parâmetros são: medidas antropométricas, gênero, idade, etnia, protocolo e postura utilizados , formato do eletrodo e erro de medição.

Com a inserção das medidas antropométricas (peso e altura) há uma melhora considerável na estimativa da bioimpedância entre 22% e 68%, já a diferenciação de gênero é primordial por conta das diferenças entre a composição dos corpos feminino e masculino, essas diferenças também ocorrem de acordo com a etnia do sujeito trazendo diversos tipos de corpo. A idade determina alguns parâmetros de massa muscular e gordura corporal, por exemplo, em que pessoas mais idosas têm a tendência de possuir menos massa muscular do que pessoas mais jovens [\(KHALIL; IBRAHIM, 2014\)](#page-33-1).

As influências dos protocolos e posturas utilizadas é bem clara, já que cada protocolo traz uma postura e metodologia de cálculo diferente, sendo necessário utilizar os protocolos e comparativos corretos para cada caso. Para uma melhor medição com o mínimo de erro possível, a utilização correta da forma e localização do eletrodo é imprescindível, visto que um eletrodo é para a injeção de corrente e o outro para coletar a queda de tensão, sendo a posição do segundo mais influenciável na medição [\(KHALIL;](#page-33-1) [IBRAHIM, 2014\)](#page-33-1).

## <span id="page-19-4"></span><span id="page-19-1"></span>4 Metodologia

Neste trabalho foi desenvolvido um dispositivo para a medição da bioimpedância e um programa para servir de interface indicando as porcentagens de água, massa muscular e gordura no corpo.

### <span id="page-19-2"></span>4.1 Dispositivo

O dispositivo é composto por uma fonte de corrente monopolar, um circuito de proteção, uma fonte de alimentação e um sistema de aquisição de sinais, conforme mostra a Figura 5.

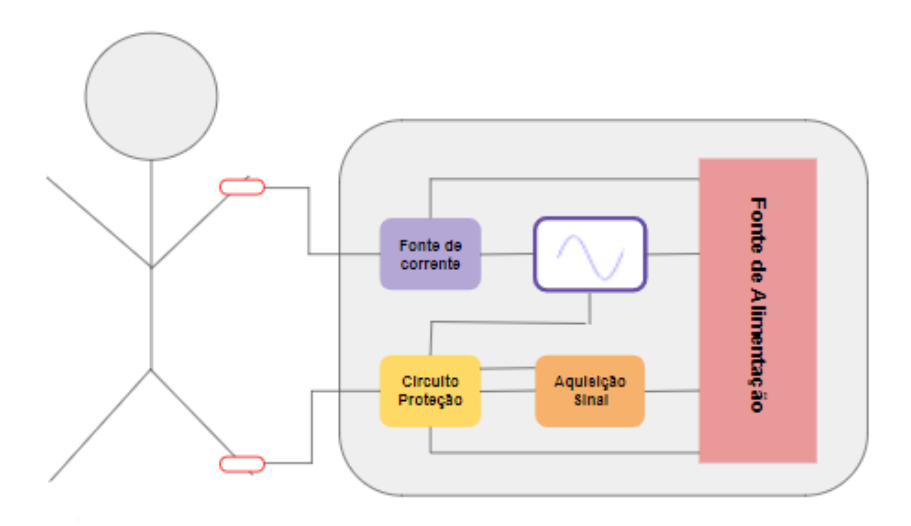

<span id="page-19-0"></span>Figura 5 – Esquematização do *Hardware*.

#### <span id="page-19-3"></span>4.1.1 Fonte de corrente

Foi feita a montagem de uma fonte de corrente monopolar do tipo Howland Modificada através do circuito proposto por Bertemes (2004), mostrado na Figura 6. A topologia da fonte de corrente do tipo Howland Modificada foi desenvolvida na década de 90 para corrigir as limitações da fonte original, permitindo maior banda de frequência, maior impedância de saída e excursão de sinal na carga [\(SITOLI; FILHO, 2016\)](#page-33-8).

<span id="page-20-2"></span>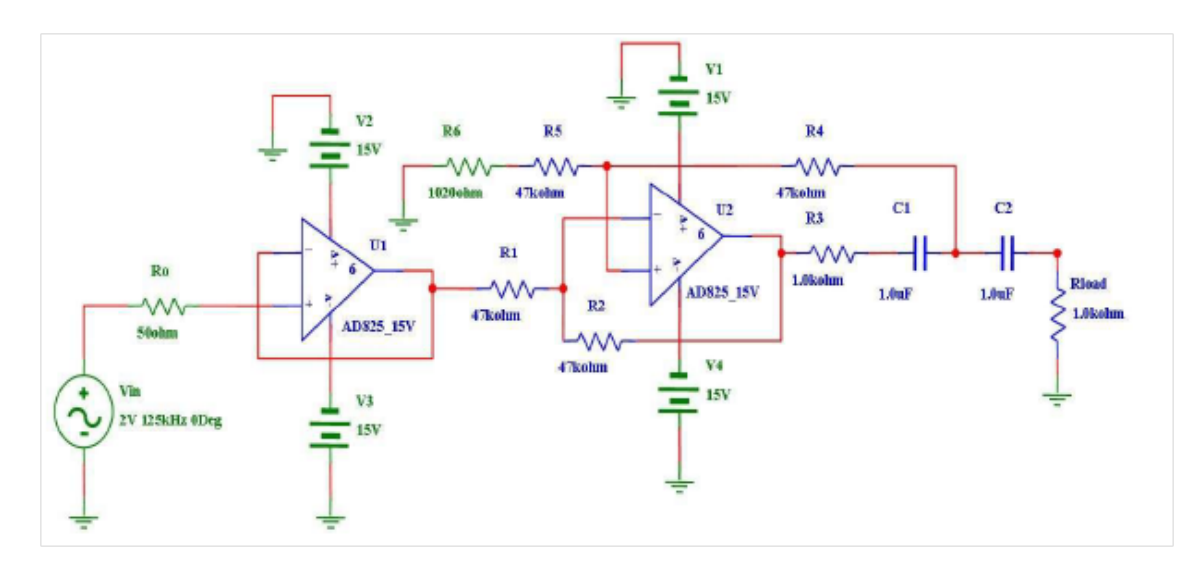

<span id="page-20-0"></span>Figura 6 – Fonte de corrente [\(FILHO, 2004\)](#page-33-2).

O circuito foi montado inicialmente em uma *protoboard* e testado utilizando frequência de 1 kHz, amplitudes de 2, 6 e 10 Vpp e resistências  $(R_{load})$  entre  $10.5 \Omega$  e  $4.65 \text{ k}\Omega$ . Os valores de tensão e fase foram medidos em um osciloscópio com acoplamento AC e plotados no software *Matlab*, versão 2014, para calcular a corrente. Após os teste e análises, o circuito foi devidamente soldado para minimização de ruídos e interferências.

#### <span id="page-20-1"></span>4.1.2 Fonte de alimentação

Visando a portabilidade do dispositivo, foi implementado um circuito regulador de tensão alimentado por duas baterias externas de 9 V, responsáveis pela alimentação de todos os circuitos e componentes do dispositivo. O esquema elétrico da fonte de alimentação pode ser observado na Figura 7. Foram utilizados dois CIs reguladores de tensão LM7808 (positivo) e LM7908 (negativo) em conjunto com os capacitores para que a tensão de alimentação não ultrapasse os limites de ±8 V.

<span id="page-21-2"></span>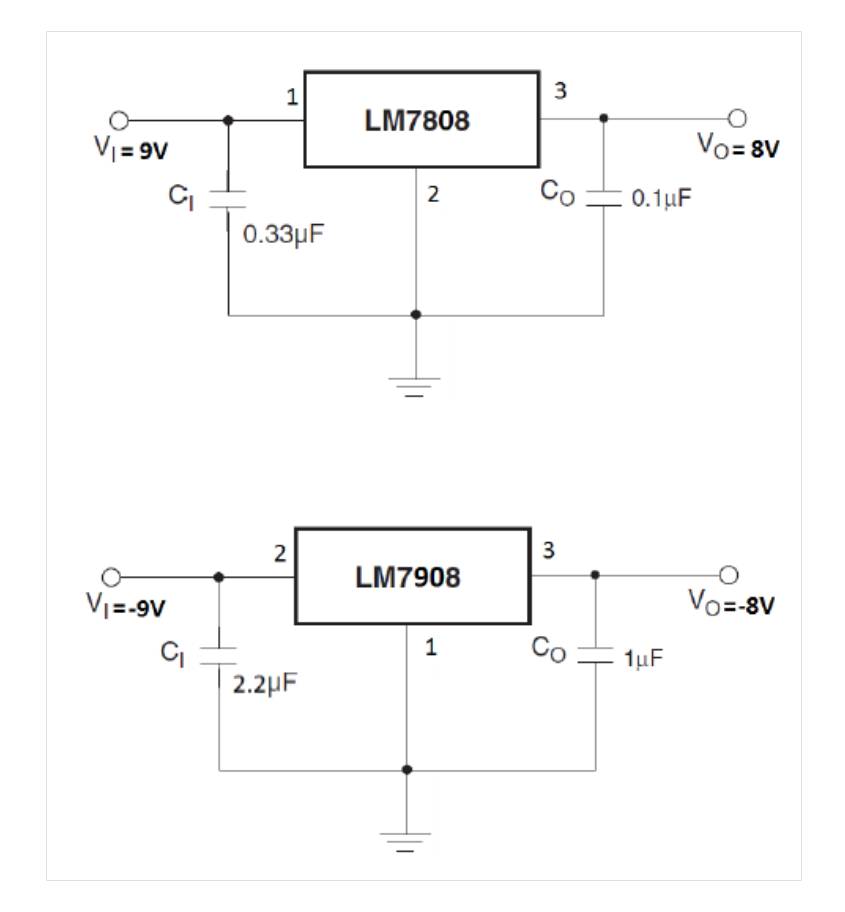

<span id="page-21-0"></span>Figura 7 – Esquema elétrico do circuito de alimentação [\(ALKIM, 2016\)](#page-33-3).

A fonte de alimentação foi montada na *protoboard* e testada com a utilização de uma fonte de alimentação externa e um multímetro, os testes foram feitos com tensões entre  $\pm 8$  V e  $\pm 15$  V. O circuito foi soldado com sete saídas (positivo, terra e negativo) para serem utilizados na alimentação do dispositivo.

#### <span id="page-21-1"></span>4.1.3 Circuito de proteção

Como o microprocessador utilizado possui uma tensão de operação entre 0 e 5 V, foi feito um circuito de proteção, Figura 8, associado a um somador de tensão com ganho 1 em <sup>1</sup> (eletrodo) e de ganho 1/4 em −8 V (IN-) para manter a tensão positiva. Para manter a tensão máxima em 5 V foi utilizado um diodo zener de 5*.*1 V e 1W associado a um resistor de 1 kΩ, protegendo o microprocessador de sobrecargas.

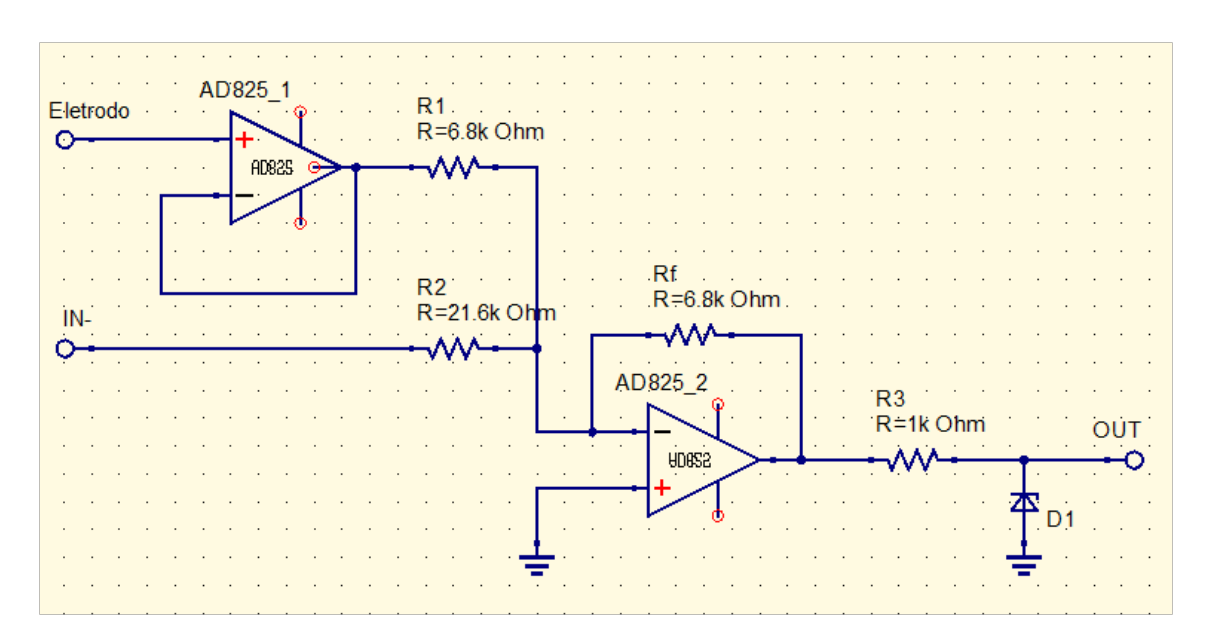

Figura 8 – Esquema elétrico do circuito de proteção com somador de tensão.

A equação (4.1) descreve o circuito de modo que  $R_f = R_2/4$  e  $R_1 = R_f$ .

<span id="page-22-0"></span>
$$
V_{out} = -\frac{R_f}{R_1}V_1 + \frac{R_f}{R_2}8\tag{4.1}
$$

O circuito foi montado inicialmente em *protoboard* utilizando um AmpOp AD826 e as resistências de  $6.8 \text{ k}\Omega$  para  $R_1$  e  $R_f$  e 21.6 k $\Omega$  para o  $R_2$ , o circuito foi testado, soldado e replicado para a utilização em dois canais, sendo o  $CH_1$  a entrada e o  $CH_2$  a saída.

#### <span id="page-22-1"></span>4.1.4 Sistema de aquisição de sinais

A aquisição do sinal foi feita através de um Arduino Nano com microprocessador ATmega328 que possui um conversor A/D com resolução de 10 bits e um cristal de 16MHz. O *clock* recomendado para a resolução de 10 bits é de 50 a 200 kHz sendo utilizado de forma padrão o prescaler de 128, atingindo uma frequência teórica de 125 kHz. O prescaler é um dispositivo eletrônico que reduz uma frequência por um valor pré-determinado. Para uma conversão normal o conversor A/D necessita de 13 pulsos de *clock*, a equação (4.2) mostra o cálculo da quantidade de amostras por segundo de acordo com o prescaler utilizado (<https://www.embarcados.com.br/arduino-taxa-de-amostragem-conversor-ad/>).

$$
f_{amostragem} = \frac{16MHz/prescaler}{13} \tag{4.2}
$$

Para medir o sinal de 50 kHz foi necessária a alteração do prescaler através da programação do *Arduino*, anexo A, o código consiste na alteração do prescaler e a coleta dos dados iniciada através da utilização de um botão, o circuito montado encontra-se na Figura 9. A princípio foram feitos testes para verificar a máxima frequência com cada prescaler e um *Arduino*, após a definição foi feita a coleta de dados utilizando um gerador de sinais com dois canais,  $CH_1$  e  $CH_2$ . Os valores coletados foram analisados através do *software Octave*.

Após os testes, foi feita uma melhoria no sistema de aquisição (Figura 9) adicionando outro Arduino Nano, para que cada sinal fosse coletado com maior frequência. O prescaler escolhido foi o 4, com frequência teórica de 308 kHz e frequência mensurada de 198 kHz. Com essa alteração foi feita a montagem do dispositivo (Figura 5).

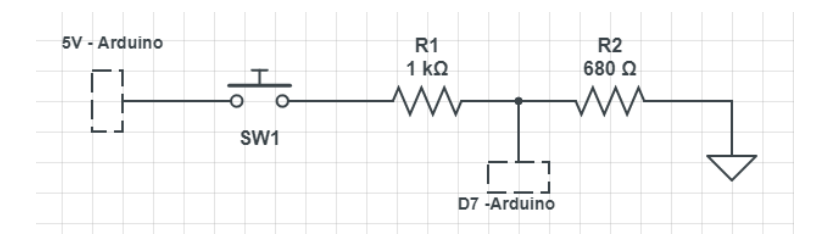

<span id="page-23-0"></span>Figura 9 – Esquema elétrico do sistema de aquisição de sinais.

### <span id="page-23-1"></span>4.2 Demodulação

A demodulação é o processo de extração de amplitude, fase, frequência e *offset* de um sinal. Como precisamos do valor de impedância para os cálculos da composição corporal, é necessário conhecer a amplitude e fase do sinal adquirido e, para isso, foi utilizado o método de demodulação por quadratura.

O método por quadratura utiliza um sinal conhecido para obter os parâmetros do sinal adquirido, essa estimativa ocorre através da minimização dos erros quadráticos pela aplicação da matriz pseudo-inversa *E* do sinal conhecido (anexo B.1).

Para encontrar os parâmetros do sinal adquirido, é necessário multiplicar a matriz pseudo-inversa pelo sinal amostrado (anexo B.3).

A análise foi realizada com o dispositivo montado, sem a fonte de corrente, utilizando o gerador de ondas de bancada para gerar os sinais senoidais. As coletas foram feitas com frequências variando entre 1 e 50 kHz nos dois canais, amplitudes de 1000 mVpp no canal 1 e 800 mVpp no canal 2 e fase zero graus no canal 1 e alternando a fase do canal  $2$  de zero a  $20^{\circ}$ .

A demodulação de todas as coletas foi feita utilizando o *software Octave* e os códigos do anexo B.

### <span id="page-24-1"></span><span id="page-24-0"></span>4.3 Programa

No desenvolvimento do programa foi criado um aplicativo compatível com o sistema operacional *Android* composto, inicialmente, por duas telas principais e uma intermediária para a medição.

Primeiro foi criada a tela de formulário (anexo C.1), sendo a tela principal de *input* de dados do usuário (nome, peso, altura, idade e sexo), a segunda tela, intermediária, foi criada com a finalidade de coletar os valores de impedância para realizar os cálculos (anexo C.2) e a terceira tela (anexo C.3), mostra as porcentagens de gordura corporal, massa muscular e água no corpo.

Após a criação das telas, a classe *Pessoa* foi criada com o intuito de guardar os parâmetros colocados pelo usuário, anexo C.4, para posterior utilização nos cálculos e obtenção dos resultados.

As equações (4.3) a (4.8) [\(KHALIL; IBRAHIM, 2014\)](#page-33-1), descrevem os cálculos da porcentagem de massa muscular, água e gordura corporal, respectivamente, onde *Ht* é a altura em metros, *Wt* é o peso em kg, a variável *sex* tem valor 0 para sexo feminino e 1 para sexo masculino,  $R_{50}$  é a resistência em 50 kHz e  $X_c$  é a reatância em 50 kHz, conforme anexo C.5.

$$
FFM = -4,104 + 0,518\frac{Ht^2}{R_{50}} + 0,231Wt + 0,130X_c + 4,229sex
$$
 (4.3)

$$
\%FFM = \frac{FFM}{Wt}100\tag{4.4}
$$

$$
TBW = 0,73FFM \tag{4.5}
$$

$$
\%TBW = \frac{TBW}{Wt}100\tag{4.6}
$$

$$
FM = Wt - FFM \tag{4.7}
$$

$$
\%FM = \frac{FM}{Wt}100\tag{4.8}
$$

Foram feitos testes conforme o algoritmo do anexo C.6 para garantir a funcionalidade do aplicativo. Posteriormente o aplicativo foi testado em um emulador de *Android*.

## <span id="page-25-1"></span>5 Resultados e Discussão

#### <span id="page-25-2"></span>5.1 Dispositivo

#### <span id="page-25-3"></span>5.1.1 Fonte de Corrente

Os resultados obtidos na medição da fonte de corrente mostram uma saturação para a amplitude de 10 Vpp e resistência 4*.*65 kΩ. Os resultados mostraram uma corrente de aproximadamente 2 mA.

#### <span id="page-25-4"></span>5.1.2 Aquisição do sinal

Os testes de aquisição do sinal foram feitos mantendo-se o  $CH<sub>1</sub>$  com frequência de 1 kHz, amplitude de 500 mV<sub>pp</sub> e fase de 0<sup>o</sup> enquanto o  $CH_2$  variou um desses parâmetros.

O primeiro teste variou a fase em 90° como pode-se observar na Figura 10. A frequência e amplitude se mantêm a mesma e o sinal possui um deslocamento do  $CH_2$  em  $90^{\circ}$ .

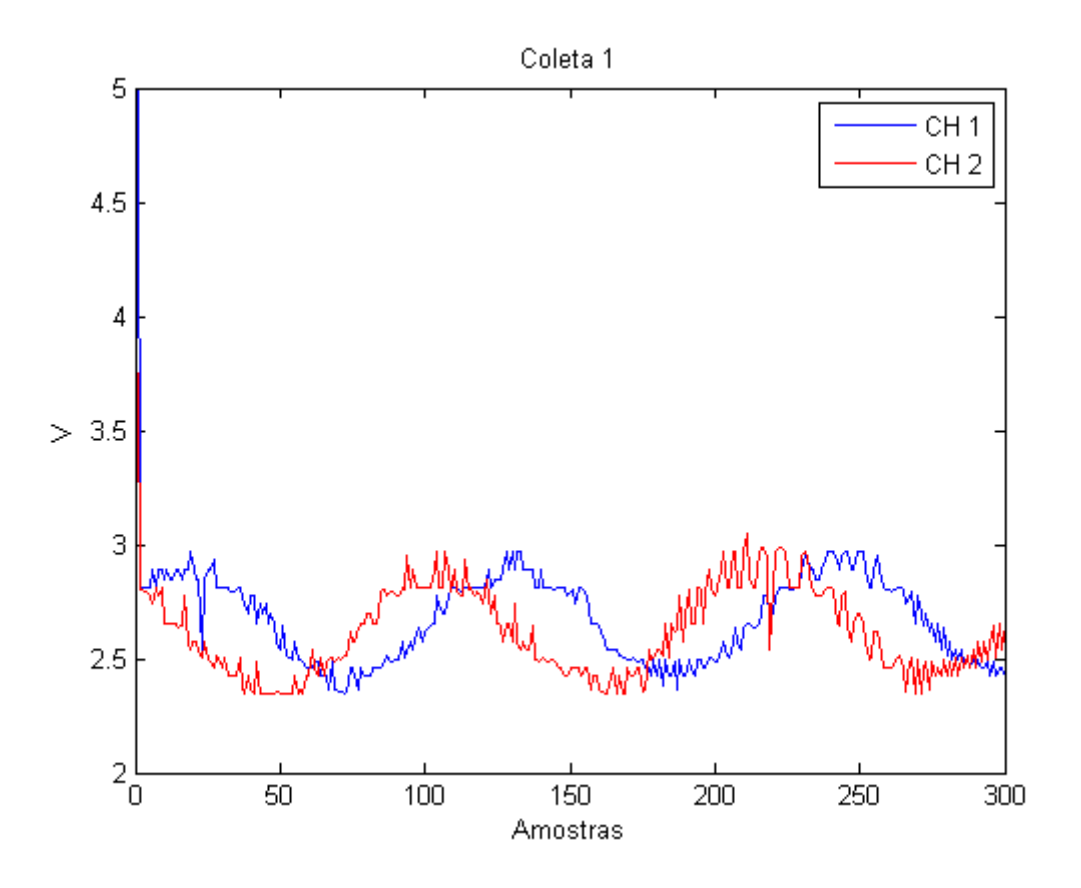

<span id="page-25-0"></span>Figura 10 – Teste com amplitude de 500 mVpp e variação de fase em 90<sup>o</sup>.

No segundo teste foi utilizada uma amplitude de  $800 \,\mathrm{mV_{pp}}$  com fase de  $90^{\mathrm{o}}$  para o  $\mathbb{C}H_2.$  A frequência se manteve igual ao $\mathbb{C}H_1,$  como mostra a Figura 11.

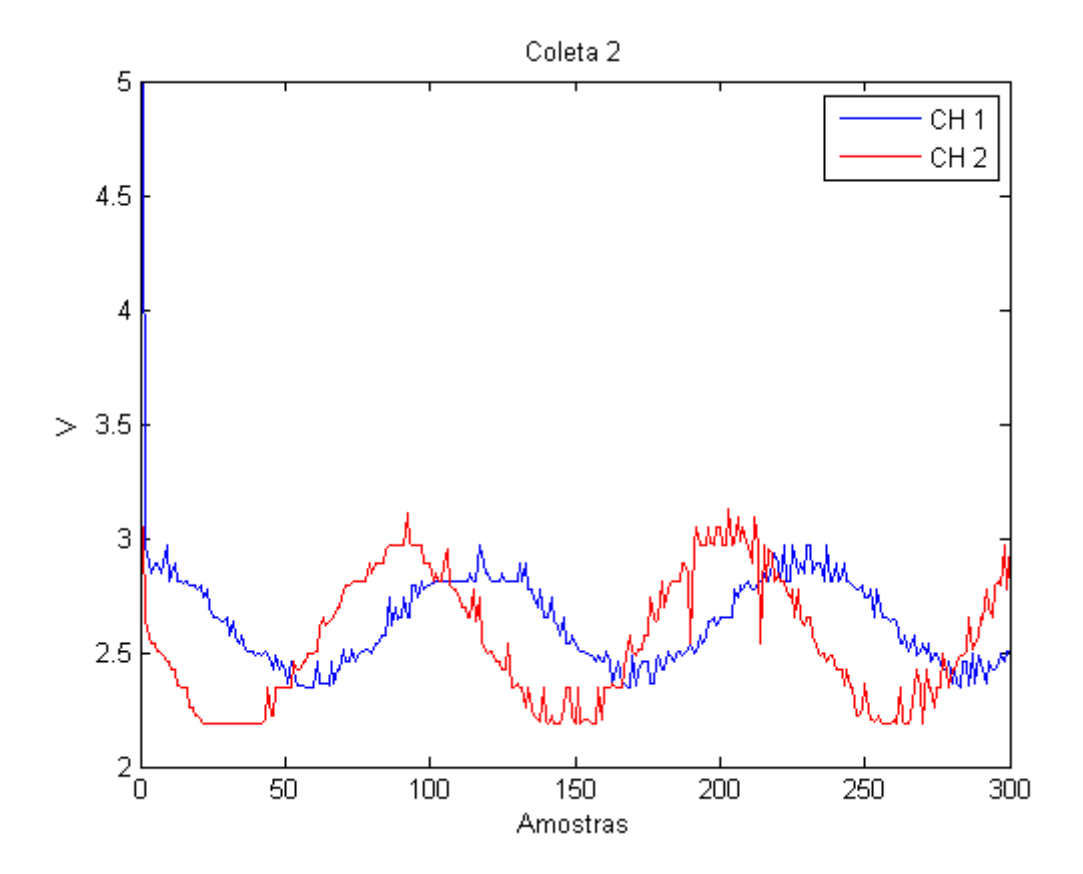

<span id="page-26-0"></span>Figura 11 – Teste com amplitude de 800 mVpp e variação de fase em 90°.

O último teste utilizou a mesma frequência do  $CH_1$  com uma amplitude de  $1 \text{ mV}_{\text{pp}}$ e fase de 90°, como mostra a Figura 12.

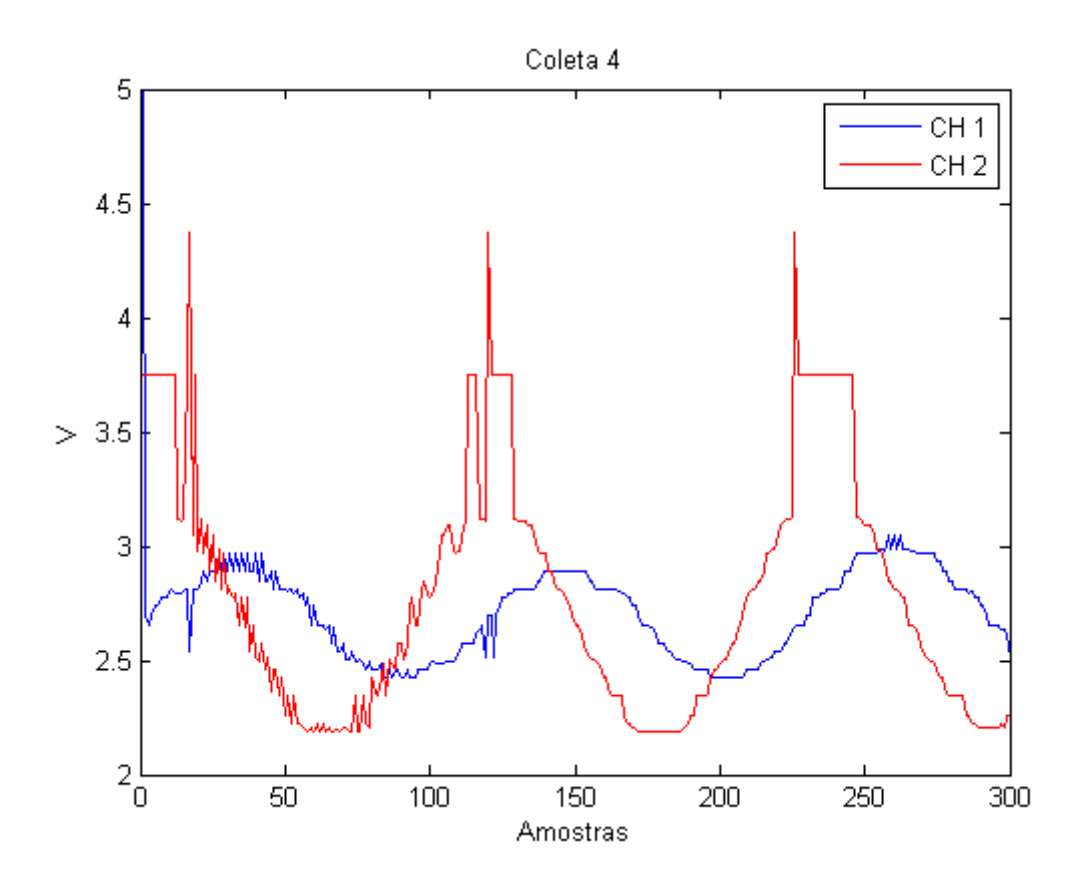

<span id="page-27-0"></span>Figura 12 – Teste com amplitude de 1 mVpp e variação de fase em 90°.

Com o aumento da amplitude do sinal temos picos de saturação. Em todos os resultados os sinais se mostraram com uma quantidade pequena de ruído, a utilização de um filtro passa-faixa poderia melhorar o sinal.

#### <span id="page-27-1"></span>5.1.3 Demodulação

Os resultados obtidos através do algoritmo da demodulação por quadratura mostram uma estimativa de amplitude condizente com os valores originais dos sinais, por volta de 1.06 mVpp. Já para os valores de fase, apenas na coleta de frequência 1 kHz a demodulação foi efetiva trazendo valores de -1.2<sup>o</sup> e 18.84<sup>o</sup>, valores próximos a zero e 20<sup>o</sup> respectivamente.

Na amostragem de 1 kHz, obtivemos os gráficos (fase x  $n<sup>o</sup>$  amostras) das Figuras 13 e 14, mostrando os sinais com fase  $0^{\circ}$  e  $20^{\circ}$ , respectivamente.

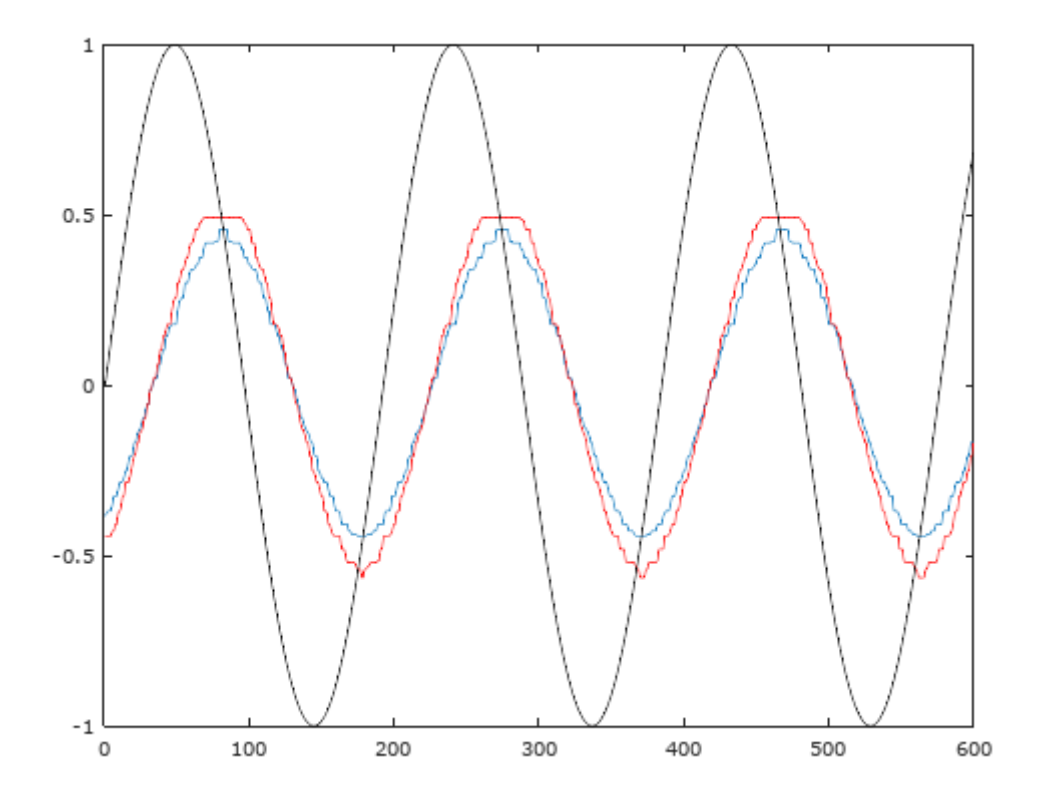

Figura 13 – Resultados obtidos através da demodulação do sinal coletado a uma frequência de 1 kHz e fase zero.

<span id="page-28-0"></span>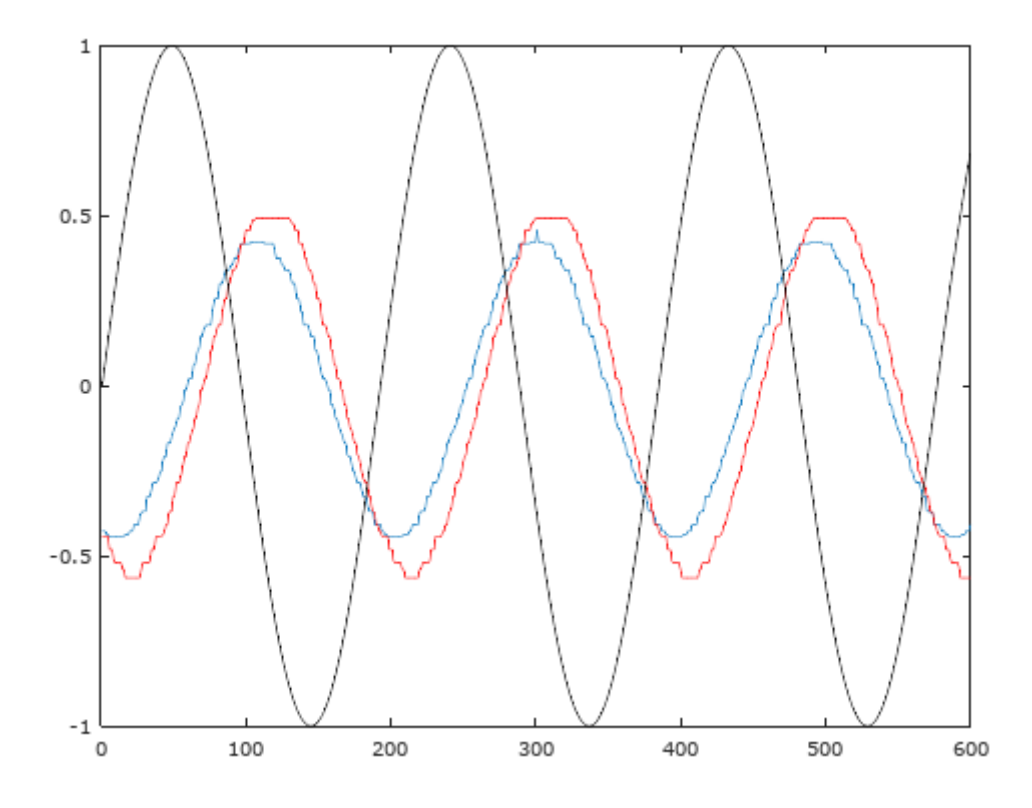

<span id="page-28-1"></span>Figura 14 – Resultados obtidos através da demodulação do sinal coletado a uma frequência de 1 kHz e fase  $20^{\circ}$ .

Pode-se observar, para esse caso, que a demodulação foi efetiva tanto na amplitude quanto na fase dos sinais. Já nas coletas com maiores frequências, como a de 50 kHz e fase de 180<sup>°</sup> (Figura 15), nota-se uma oscilação na fase entre valores de 180<sup>°</sup> a 360<sup>°</sup>.

![](_page_29_Figure_2.jpeg)

<span id="page-29-0"></span>Figura 15 – Resultados obtidos através da demodulação do sinal coletado a uma frequência de 50 kHz e fase  $180^\circ$ .

Analisando também a Figura 16, coleta com frequência 5 kHz e fase 0°, temos um sinal apresentando atrasos entre as duas ondas, indicando uma possível divergência de frequência entre a coleta dos dois Arduinos.

![](_page_30_Figure_1.jpeg)

Figura 16 – Resultados obtidos através da demodulação do sinal coletado a uma frequência de 5 kHz e fase zero com indicação de atraso entre sinais.

## <span id="page-30-2"></span>5.2 Programa

A Figura 17 mostra a tela inicial do aplicativo, onde o usuário irá inserir seus dados para salvá-los no app.

<span id="page-30-0"></span>![](_page_30_Picture_39.jpeg)

<span id="page-30-1"></span>Figura 17 – Tela inicial do app.

Como o processo de demodulação ainda precisa de ajustes, não foi possível fazer

a transformação do sinal polar (amplitude e fase) para sua forma retangular (número complexo), para obter os valores de resistência e reatância, equação (3.1). Sendo assim, para os teste no programa, foi utilizada uma resistência de 500 Ω e uma capacitância de 15 nF para a estimativa dos valores de resistência e reatância na frequência de 50 kHz.

A Figura 18 mostra a simulação feita no emulador, com dados inseridos de um usuário fictício e os valores inseridos na tela intermediária calculados teoricamente.

![](_page_31_Picture_46.jpeg)

<span id="page-31-0"></span>Figura 18 – Tela inicial preenchida.

A tela de resultados traz as porcentagens de gordura corporal, massa magra e porcentagem de água, respectivamente, sendo resultantes das equações (4.3) a (4.8).

## Conclusão

<span id="page-32-0"></span>Os resultados apresentados indicam que o protótip da balança de bioimpedância é capaz de medir uma onda senoidal, com diferentes frequências, amplitudes e fases. A demodulação mostra resultados positivos para a estimativa de amplitude, porém encontrou complicações para estimar a fase dos sinais com frequências acima de 1 kHz indicando necessidade de melhorias nesse processo. Também é necessária a elaboração de um circuito gerador de onda senoidal com frequência de 50 kHz para que o *hardware* se torne totalmente portátil.

O protótipo do *software* se mostrou eficaz nos testes executados para os cálculos dos parâmetros da composição corporal. A implementação do *bluetooth* se faz necessária, para que os dados do *hardware* sejam transferidos e demodulados diretamente ao aplicativo sem a necessidade do *input* dos valores na tela intermediária.

Dado o exposto, o protótipo desenvolvido da balança de bioimpedância, com a implementação de melhorias, pode se tornar um produto de medição dos parâmtros da composição corporal com o objetivo de auxiliar a população na prevenção e controle de doenças como a obesidade e diabetes.

## Referências

<span id="page-33-4"></span><span id="page-33-3"></span>ALKIM, S. F. *Desenvolvimento de fonte de corrente controlada por microprocessador para aplicação na tomografia por impedância elétrca*. [S.l.], 2016. Citado 2 vezes nas páginas [7](#page-7-0) e [21.](#page-21-2)

<span id="page-33-7"></span>CAMARGO, E. D. L. B. *Desenvolvimento de algoritmo de imagens absolutas de tomografia por impedância elétrica para uso clínico*. Tese (Doutorado) — Escola Politécnica, USP, 2013. Citado na página [11.](#page-11-1)

<span id="page-33-2"></span>FILHO, P. B. *Desenvolvimento de um circuito adaptativo da impedância negativa a ser utilizado na fonte de corrente em tomografia de impedância elétrica*. [S.l.], 2004. Citado 2 vezes nas páginas [7](#page-7-0) e [20.](#page-20-2)

<span id="page-33-6"></span>GRIMNES, O. M. S. *Bioimpedance and Bioelectricity Basics*. [S.l.]: Phytochemistry (Elsevier), 2008. Citado na página [11.](#page-11-1)

<span id="page-33-0"></span>JODAL, L. *Lectures notes on Electrical theory behind the measurement of body fluids with bioimpedance spectroscopy (BIS)*. [S.l.], 2010. Citado 2 vezes nas páginas [7](#page-7-0) e [15.](#page-15-3)

<span id="page-33-1"></span>KHALIL, M. S. M. S. F.; IBRAHIM, F. The theory and fundamentals of bioimpedance analysis in clinical status monitoring and diagnosis of diseases. *Sensors*, 2014. Citado 9 vezes nas páginas [7,](#page-7-0) [11,](#page-11-1) [13,](#page-13-2) [14,](#page-14-3) [15,](#page-15-3) [16,](#page-16-2) [17,](#page-17-2) [18](#page-18-2) e [24.](#page-24-1)

<span id="page-33-5"></span>KYLE INGVAR BOSAEUS, A. D. D. L. P. D. M. E. J. M. G. B. L. H. L. K.-S. J.-C. M. M. P. H. S. A. M. W. J. S. C. P. C. o. t. E. W. G. U. G. Bioeletrical impedance analysis - part i: review of principles and methods. *Clinical Nutrition*, 2004. Citado 4 vezes nas páginas [11,](#page-11-1) [14,](#page-14-3) [15](#page-15-3) e [17.](#page-17-2)

<span id="page-33-8"></span>SITOLI, V. G.; FILHO, P. B. Fonte de corrente usada em espectroscopia de impedâcia elétrica. 2016. Citado na página [19.](#page-19-4)

<span id="page-34-0"></span>Anexos

## <span id="page-35-0"></span>ANEXO A – Código Arduino

```
const unsigned char PS_2 = (1 \ll ADPS0);const unsigned char PS_4 = (1 \ll ADPS1);const unsigned char PS_8 = (1 \ll ADPS1) | (1 \ll ADPS0);
const unsigned char PS_16 = (1 \ll ADPS2);const unsigned char PS_32 = (1 \ll ADPS2) | (1 \ll ADPS0);
const unsigned char PS_64 = (1 \ll ADPS2) | (1 \ll ADPS1);const unsigned char PS_128 = (1 \ll \text{ADPS2}) | (1 \ll \text{ADPS1}) | (1 \ll \text{ADPS0});
unsigned long tempoAtual ;
unsigned long tempoAnterior = 0;
unsigned long coleta = 0;
const unsigned long intervaloAtz = 50; // frequ\hat{e}ncia#def ine nAmostras 600
int tensao [nAmostras];
void setup () {
    Serial.begin (9600);
    ADCSRA \&= ~PS_128; // apaga a configuração no prescaler 128
    ADCSRA = PS<sub>-4</sub>; // altera para o prescaler 4, para tentar atingir uma freq máx de 308kHz
}
void loop() {
    \textbf{if}((\text{digitalRead}(7) = \text{HIGH}) \& (\text{coleta} = 0)){ // pino 7 conecta o botão
         \text{cole}ta = 1;
         for (int i=0; i<nAmostras; i++){
             tensao [i] = analogRead (A1); \frac{1}{2} i a tensão de entrada
         }
         for ( int i = 0; i < nAmostras; i + j}
             Serial.println(tensao1[i]); // Grava o sinal
         }
    }
    \mathbf{if}((\text{digitalRead}(7) = \text{LOW}) \& (\text{coleta} = 1))\text{cole}ta = 0;
    }
}
```
## <span id="page-36-0"></span>ANEXO B – Código Demodulação

### <span id="page-36-1"></span>B.1 Gera a Matriz Pseudo-Inversa E

*%Gera a matriz pseudo−inversa de E para calculo de*  $% demodulacao por quadratura, pode ser calculada of a f line.$ 

```
% exemplo de uso :
```
 $\%$  >  $resp$  =  $piE*sinal$  ';  $% >$  amplitude =  $sqrt(r \exp{(1)})^2 + r \exp{(2)}^2$  $\%$  > phase = atan ( $resp (2)/resp (1)$ )

```
function piE = gera<sub>pi</sub>E (freq_amostragem, freq_sinal, n_amostras)
    dt = 1/ freq_amostragem;
    t_inicial = 0;
    t_{final} = (n_{amostras}-1)*dt;t =linspace (t_inicial,t_final,n_amostras);
    s = \sin(2 \cdot \pi) * \text{freq\_sinal} * t ;
    c = \cos(2 * pi * freq\_sinal * t);E = [s', c', ones(n\_amostras, 1)];piE = \text{pinv}(E); %pseudo-inversa de E − pode ser calculada offline!!!
```

```
end
```
### <span id="page-36-2"></span>B.2 Leitura dos dados

```
% Lê a r q u i v o de dados do Arduino , re t orn an d o o v a l o r em V ol t s
function \begin{bmatrix} \text{dado}, n \text{ amostras} \end{bmatrix} = \text{le} \text{dado} (\text{nome})offset = 2.6316; % offset dado pelo circuito de protecao
     dado = load(name);dado = (dado * 5/1023) - of f set;n_amostras = length ( dado ) ;
end
```
### <span id="page-36-3"></span>B.3 Demodulação por quadratura

 $fim = t$ recho\*n\_amostras;

```
function [amplitude, phase, sinal, phases] = demodula v^2 (freq_amostragem, freq_sinal, nome)
    [sinal, n\_amostras] = le\_dado ( nome);
```

```
n_amostras = floor(freq_amostragem/freq\_sinal);piE = gera\_piE (freq_amostragem, freq_sinal, n_amostras);
for \text{trecho} = 1: floor (\text{length}( \sin \alpha) / n _amostras)
     \text{ini} = (\text{trecho}-1)*n\_amostras + 1;
```

```
sss = \sin{al}(\text{ini}: \text{fin});resp = piE*sss (:);
        amplitudes (trecho) = sqrt(resp(1)^2+resp (2)^2);phases (trecho) = \text{atan2}(resp (2) , resp (1));
    end
    amplitude = median(amplitudes);phase = median( phases);\% phase qr = phase * 180 / pi ( );
\% disp([home(1:end-4) : Amplitude = ' num2str(amplitude) ' V = '...
\% num2str(amplitude *2) ' Vpp; fase = '...
\% num2str(phase) ' rad = ' num2str(phase_gr) ' graus ']);
```
<span id="page-37-0"></span>**end**

#### B.4 Testes

```
clear all;
close all:
c l c ;
more off;
```

```
freq\_amostragem = 192000;frequencies = [1 \ 1 \ 5 \ 5 \ 10 \ 10 \ 20 \ 20 \ 30 \ 30 \ 40 \ 40 \ 50 \ 50 \ 50 \ 50 \ 50 \ 50 \ 50 \ 50 \ 50] *1000;
```

```
n coletas = length(frequencies);
```

```
for coleta = 1: n coletas
        freq\_sinal = frequencias(coleta);\text{name} = [\text{'coleta'} \text{num2str}(\text{coleta}) \text{ '}_\text{\_} \text{com5.txt'}];[amplitude1, phase1, sinal1, phase1] = demodula_v2(freq\_amostragem, freq\_sinal, nome);\begin{split} \text{nome} \ = \ [ \ \text{'coleta'} \ \text{num2str}\big(\ \text{coleta} \big) \ \text{'\_com6.txt'} \, ] \, ; \end{split}[\texttt{amplitude2}, \texttt{phase2}, \texttt{sinal2}, \texttt{phase2}] \ = \ \texttt{demodula\_v2} (\texttt{freq\_amostragem}, \texttt{freq\_sinal}, \texttt{nome}) ;disp ( [ '****□Coleta □ ' num2str ( coleta ) '; □freq □=□ ' num2str ( freq _ sinal / 1000 ) ' □kHz; □' ...
                     v_{\text{u}}v_{\text{u}}v_{\' ␣Vpp ; ␣ f a s e ␣=␣ ' num2str ( ( phase1−phase2 )*1 8 0 / p i ) ' ␣ g r au s ' ] ) ;
```
**end**

**if**  $1 == 1$  % testes ...

```
" gera sinal com mesma frequencia da medida"
n amostras = length(sinal1);dt = 1/ freq_amostragem;
t<sub>_</sub>inicial = 0;
t_{final} = (n_{amostras}-1)*dt;t =linspace (t_inicial,t_final,n_amostras);
s = sin(2 * pi * freq\_sinal * t);" plota sinais medidos e gerado"
figure (1)
plot(sinal1);hold on ;
plot (sinal2, 'r');
plot(s, 'k');" compara fft 's"
figure(2); plot(abs(fft(s)))
```

```
hold on
    figure (2); plot (abs (fft (sinal1)), 'r')
end
```

```
figure (3);
plot(phases1*180/pi); hold on; plot(phases2*180/pi,"r')dd = (phases1 *180/pi)-(phases2 *180/pi);dd = dd + 360*(dd<0);p lot ( dd , ' k ' )
```
## <span id="page-39-0"></span>ANEXO C – Código app Android

### <span id="page-39-1"></span>C.1 Tela do Formulário

package br . edu . ufabc . balancadeimpedancia;

```
import android . content . Intent;
import and roid . support . v7 . app . AppCompatActivity;
import and roid . os . Bundle ;
import and roid . view . View ;
import android . widget . ArrayAdapter;
import android . widget . Button;
import android. widget. EditText;
import and roid . widget . Spinner;
import android . widget . SpinnerAdapter;
import br.edu.ufabc.balancadeimpedancia.modelo.Pessoa;
public class FormularioActivity extends AppCompatActivity {
    private EditText nome ;
    private Spinner sexo;
    private EditText peso;
    private EditText altura;
    private EditText idade;
    private Button enviar;
    @Override
    protected void onCreate (Bundle savedInstanceState) {
        super. on Create (savedInstanceState);setContentView(R.lavour. activity formulario);
        name = (EditText) findViewById(R.id .name);sexo = (Spinner) findViewById(R.id.sexo);peso = (EditText) findViewById(R.id.peso);altura = (Edit Text) findViewById(R.id . altura);idade = (EditText) findViewById(R.id.add);enviar = (Button) findViewById(R.id .enviar);SpinnerAdapter adapter = ArrayAdapter. createFromResource(this, R. array . sexo, and roid .R. layout . simple_spinner_dropdown_item);
        sexo.setAdapter(adapter);
        enviar . set On Click Listener (new View . On Click Listener () {
             @Override
             public void on Click (View v) {
                 String nome = FormularioActivity. this .nome .getText ().to String ();
```

```
Pessoa. Sexo sexo = Pessoa. Sexo. valueOf( FormularioActivity. this.sexo.getSelected Item().toString());Double peso = Double.valueOf( FormulationActivity . this . peso . getText().toString ());Double altura = Double.valueOf( FormularioActivity. <b>this</b>. <b>altura</b>. <math>getText()</math>. <math>toString()</math>);Integer idade = Integer. valueOf
                   ( FormulationActivity . this . idade . getText().toString ());Pessoa pessoa = new Pessoa(nome, sexo, idade, peso, altura);
                   Intent ir ParaInicioDaMedicao = new Intent
                   ( Formulario Activity . this , Inicio DeMedicao Activity . class );
                   ir Para Inicio Da Medicao . put Extra (" pessoa", pessoa);
                   start A c tivity (ir Para Inicio Da Medicao);
              }
         \} ) ;
    }
}
```
### <span id="page-40-0"></span>C.2 Tela Intermediária

package br.edu.ufabc.balancadeimpedancia;

```
import android . content . Intent;
import android . support . v7 . app . AppCompatActivity;
import and roid . os . Bundle;
import and roid . view . View ;
import android . widget . Button;
import and roid . widget . EditText :
import br.edu.ufabc.balancadeimpedancia.modelo.Medicao;
import br.edu.ufabc.balancadeimpedancia.modelo.Pessoa;
public class InicioDeMedicaoActivity extends AppCompatActivity {
    private EditText resistencia;
    private EditText reatancia;
    private Button calcular;
    private Pessoa pessoa;
    @Override
    protected void onCreate (Bundle savedInstanceState) {
        super. on Create (savedInstanceState);setContentView (R. layout . activity_inicio_de_medicao);
        resistencia = (EditText) findViewById(R.id . resistencia);reatancia = (EditText) findViewById(R.id .reatancia);\text{calcular} = (Button) findViewById(R.id.calcular);
        pessoa = (Pessoa) getIntent().getSerializable Extra("pessoa");calcular.set On Click Listener (new View.On Click Listener () {
             @Override
             public void on Click (View v) {
                 Double resistencia = Double.valueOf(InicioDeMedicaoActivity.this.resistencia.getText().toString());
```

```
Double reatancia = Double.valueOf( InicioDeMedicaoActivity. this . reatancia . getText(). toString());
                 Medicao medicao = new Medicao ( pessoa, resistencia, reatancia);
                 Internet irPara Resultados = new Internet(InicioDeMedicaoActivity.this, ResultadoActivity.class);
                 ir Para Resultados. put Extra('medicao', medicao);start Activity (ir Para Resultados);
            }
        \} ) ;
    }
}
```
### <span id="page-41-0"></span>C.3 Tela de Resultados

}

package br.edu.ufabc.balancadeimpedancia;

```
import and roid . os . Bundle ;
import android . support . design . widget . Floating Action Button;
import android . support . design . widget . Snackbar;
import android . support . v7 . app . AppCompatActivity;
import android . support . v7 . widget . Toolbar;
import and roid . view . View;
import android . widget . TextView;
import org. w3c.dom. Text;
import java.io. Serializable;
import br.edu.ufabc.balancadeimpedancia.modelo.Medicao;
public class ResultadoActivity extends AppCompatActivity {
    private TextView nome ;
    private TextView gordura;
    private TextView massaMagra ;
    private TextView agua ;
    @Override
    protected void onCreate (Bundle savedInstanceState) {
         super.onCreate (savedInstanceState);
         setContentView(R.layout. activity\_resultado);name = (TextView) findViewById(R.id . nome);\text{gordura} = (\text{TextView}) \ \text{findViewById} (\text{R.id} \ . \ \text{gordura});
         massaMagra = (TextView) findViewById(R.id. maxsaMagra);agua = (TextView) findViewById(R.id . aqua);Medicao medicao = (Medicao) getIntent (). getSerializableExtra ("medicao");
         nome. setText(medicao.getPessoa().getNone());
         gordura.setText(String.format("%,.2f", medicao.getPorcentagemDeGordura()) + "%");
         massaMagra . setText (String . format ("%,.2f", medicao .getPorcentagemDeMassaMagra ()) + "%");
         agua . setText (String . format ("\%, .2f", medicao . getPorcentagemDeAgua ()) + "\%");
    }
```
### <span id="page-42-0"></span>C.4 Definição Classe Pessoa

package br.edu.ufabc.balancadeimpedancia.modelo;

```
import java.io. Serializable;
/* *
 * Created by newtonangelini on 27/11/17.
 */
public class Pessoa implements Serializable {
    public enum Sexo {
        MASCULINO, FEMININO;
    }
    private String nome;
    private Sexo sexo;
    private Integer idade;
    private Double peso;
    private Double altura;
    public Pessoa ( String nome, Sexo sexo, Integer idade, Double peso, Double altura) {
         . nome = nome;
        this \cdot sexo = sexo;. idade = idade;
        this \cdot peso = peso;this. altura = altura;
    }
    public String getNome() {
        return nome ;
    }
    public Sexo getSexo() {
        return sexo;
    }
    public Integer getIdade() {
        return idade;
    }
    public Double getPeso() {
        return peso;
    }
}
```
### <span id="page-42-1"></span>C.5 Cálculos de Medição

package br . edu . ufabc . balancadeimpedancia . modelo;

**import** java. io. Serializable: */*\* \*

```
* Created by newtonangelini on 27/11/17.
```

```
*/
public class Medicao implements Serializable {
     private Pessoa pessoa;
     private Double resistencia;
     private Double reatancia;
     public Medicao ( Pessoa pessoa, Double resistencia, Double reatancia) {
          this . <b>pessoa</b> = <b>pessoa</b>;this. resistencia = resistencia;this . \, retain \, cia = \, retain \, cia ;}
     public Double getQuantidadeDeMassaMagra ( ) {
          int sexo = 1;
          \mathbf{if} ( p \in \mathbf{s} p \in \mathbf{s} sexo = 0;
          }
          return -4.104 + 0.508 * (Math.pow(pessoa.getAltura(), 2) / resistancei>+ 0.231 * \text{pessoa.getPeso}() + 0.130 * \text{reatancia} + 4.229 * \text{sexo};}
     public Double getPorcentagemDeMassaMagra ( ) {
          return getQuantidadeDeMassaMagra() / pessoa.getPeso() * 100;
     }
     public Double getQuantidadeDeGordura ( ) {
          return pessoa.getPeso() – getQuantidadeDeMassaMagra();
     }
     public Double getPorcentagemDeGordura ( ) {
          return getQuantidadeDeGordura () / pessoa.getPeso () * 100;
     }
     public Double getQuantidadeDeAgua ( ) {
          return 0.73 * getQuantidadeDeMassaMagra();
     }
     public Double getPorcentagemDeAgua ( ) {
          return getQuantidadeDeAgua() / þessoa.getPeso() * 100;}
     public Pessoa get Pessoa() {
          return pessoa;
     }
```
### C.6 Testes

<span id="page-43-0"></span>}

C digo de teste

package br . edu . ufabc . balancadeimpedancia . modelo ;

import org. junit. Assert; import org. junit. Test;

#### public class MedicaoTest {

#### @Test

```
public void deveCalcularMedicoesCorretamente() {
     Pessoa pessoa = new Pessoa ("Mariana<sub>□</sub>Campos", Pessoa . Sexo . FEMININO, 25, 60.0, 1.6);
     Medicao medicao = new Medicao (pessoa, 500.0, 212.21);
     Assert. assert Equals (37.35, medicao.getQuantidadeDeMassaMagra(), 0.1);
     \textsc{Asset}. assert Equals (62.25, medicao.getPorcentagemDeMassaMagra(), 0.1);
     Assert.assertEquals(27.26, medicao.getQuantidadeDeAgua(), 0.1);{\bf \textit{As} sert.}~ {\bf \textit{as} sert} \, {\tt Equals} \, (45.43 \, , ~{\bf \textit{medicao.} get} {\bf \textit{PorcentagemDe} } {\bf \textit{De} } {\bf \textit{A} gua} \, ( \, ) \, , ~0.1 \, ) \, ;\textsc{Asset}. assert Equals (22.65, medicao.getQuantidadeDeGordura(), 0.1);
     Assert.assertEquals(37.75, medicao.getPorcentagemDeGordura(), 0.1);
}
```

```
}
```